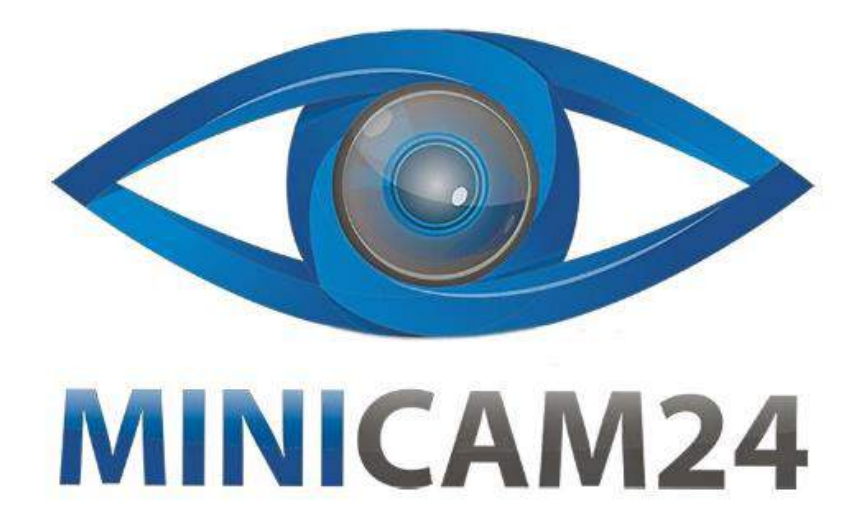

# **РУКОВОДСТВО ПОЛЬЗОВАТЕЛЯ**

# **Мини проектор Unic UC46+ (wi-fi)**

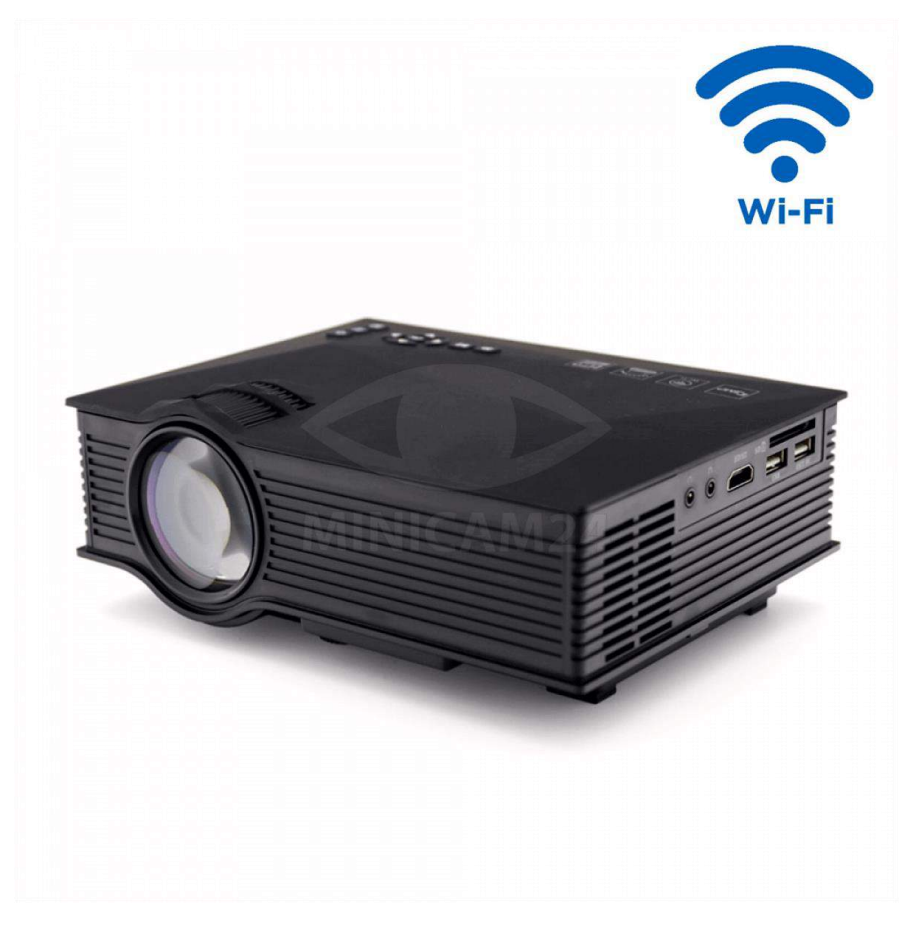

**19.06.20 В 1.0 [minicam24.ru](https://minicam24.ru/)**

# СОДЕРЖАНИЕ

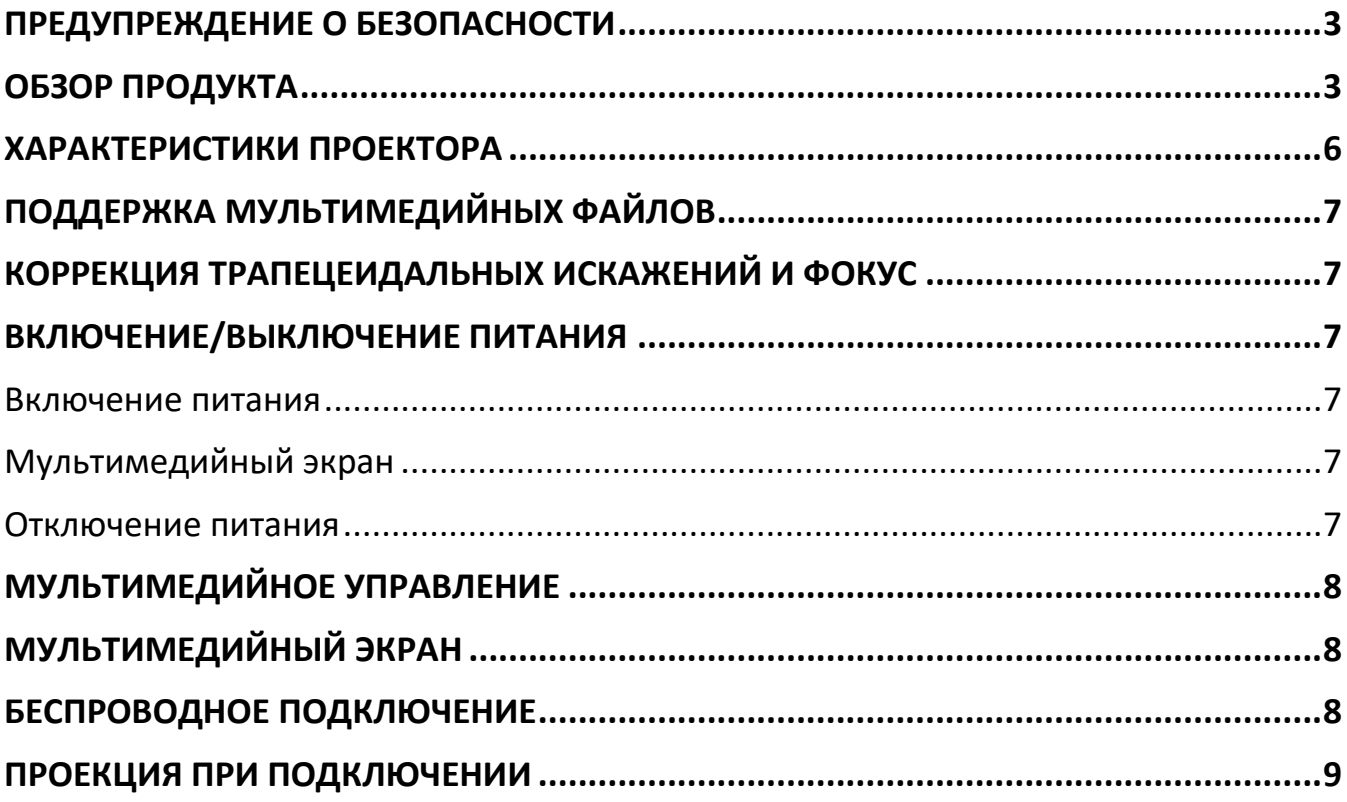

## **ПРЕДУПРЕЖДЕНИЕ О БЕЗОПАСНОСТИ**

<span id="page-2-0"></span>1. Пожалуйста, внимательно прочитайте это руководство перед использованием.

2. Для обеспечения стабильного электропитания рекомендуется использовать национальный стандартный кабель питания и кабель питания с заземлением.

3. Не заглядывайте в объектив во время работы проектора. 4. Никакая ткань, заготовка или любой другой материал, который может содержать вентиляционные отверстия, не должны быть наклеены вокруг проектора во время его работы.

5. Водонепроницаемости у данного проектора нет.

6. Проектор должен храниться и использоваться в сухом и чистом состоянии.

- 7. Пожалуйста, выключите проектор и отключите питание, если он не используется в течение длительного времени.
- 8. Пожалуйста, используйте заводскую упаковку и другие противоударные материалы при транспортировке.

9. Обнаружен дефект проектора, не пытайтесь отремонтировать его самостоятельно. Пожалуйста, свяжитесь с вашим дистрибьютором или фабрикой напрямую.

<span id="page-2-1"></span>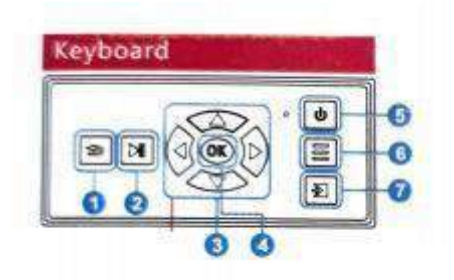

## **ОБЗОР ПРОДУКТА**

Клавиатура

- 1. Esc / Выход
- 2. Воспроизведение / Пауза
- 3. Вверх / Вниз / Влево / Вправо
- 4. Хорошо
- 5. Включение/выключение питания
- 6. Меню
- 7. Ввод

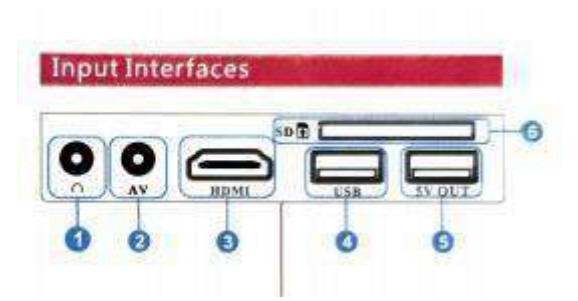

Интерфейс подключений

- 1. Аудиовыход 3,5 мм
- 2. АV- вход
- 3. вход HDMI
- 4. USB-вход
- 5. Выходная мощность 5В
- 6. Вход на SD-карту

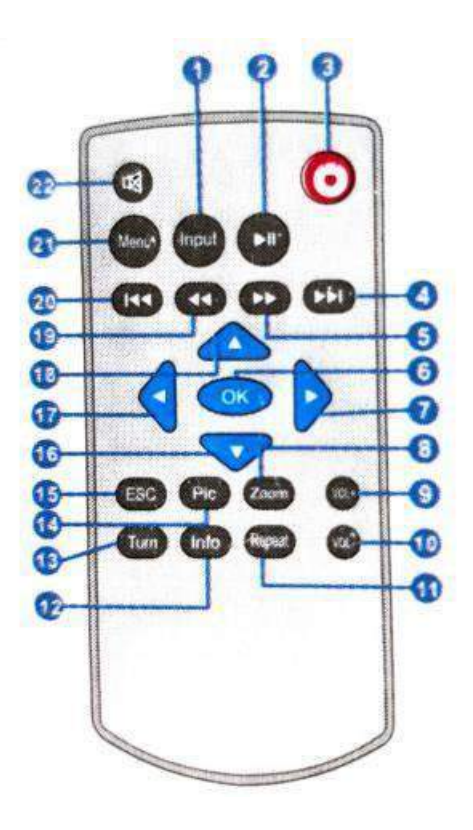

- 1. Ввод
- 2. Воспроизведение / Пауза
- 3. Включение/выключение питания
- 4. Следующий
- 5. Перемотка вперёд
- 6. Окей
- 7. Вправо
- 8. Приближение
- 9. Прибавить громкость
- 10. Уменьшить громкость
- 11. Повтор
- 12. Информация
- 13. Поворот
- 14. Режим просмотра картинок
- 15. Esc / Выход
- 16. Вниз
- 17. Слева
- 18. Вверх
- 19. Перемотка назад
- 20. Предыдущий
- 21. Меню
- 22. Режим без звука

Важно: не смешивайте старые и новые батарейки. Если не использовать в течение длительного времени, элементы питания должны быть удалены. Пульт дистанционного управления должен быть нацелен на ИК-приемник или сторону отражения.

### **ХАРАКТЕРИСТИКИ ПРОЕКТОРА**

<span id="page-5-0"></span>Система изображения: LCD Яркость: 1200 Люмен Собственное Разрешение: 800\*480 Поддержка самого высокого разрешения: 1080p Вход: USB / SD/VGA / HDMI /IR Срок службы лампы: 20000 часов Проекция: 1,07-3,8 м Размер проектора: 201\*153\*67,5 мм Выход: 3.5 мм под наушники Лампа: LED Контраст: 800:1 Источник питания: 100-240 В 50/60 Гц Потребляемая мощность:46-55 Вт(Макс) Соотношение Сторон: 4: 3/16: 9

#### Размер рисунка: 34-130

<span id="page-6-0"></span>дюймов Вес: 1 кг

## **ПОДДЕРЖКА МУЛЬТИМЕДИЙНЫХ ФАЙЛОВ**

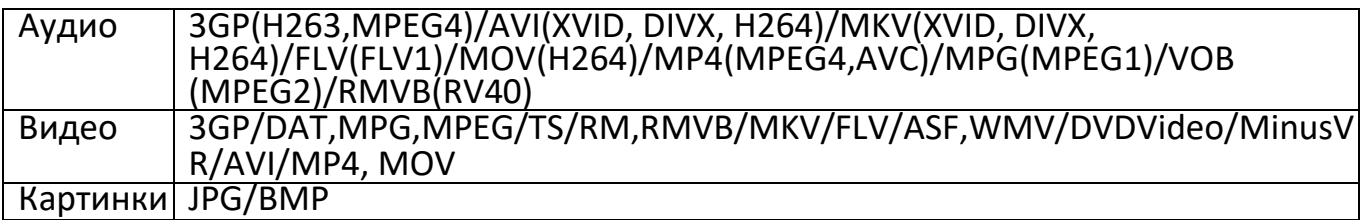

### **КОРРЕКЦИЯ ТРАПЕЦЕИДАЛЬНЫХ ИСКАЖЕНИЙ И ФОКУС**

#### <span id="page-6-1"></span>1. Фокус

Поставьте проектор с направленным объективом вертикально к стене или экрану, включите проектор, а затем отрегулируйте ручку регулировки фокуса (Как показано на рис. 1) до тех пор, пока картина не станет ясной.

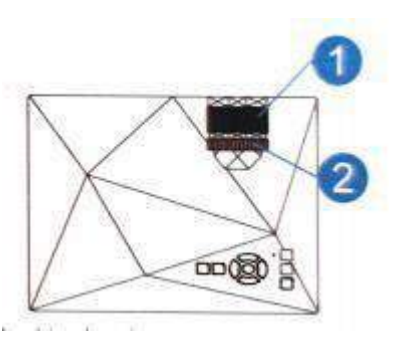

2. Кейстоун

Если проектор находится не вертикально или горизонтально, то в изображение будет присутствует трапециевидный поворот. Кейстоун технология коррекции относится к разновидности нормализация искривленного изображения с помощью цифровой или оптической технологии.

## **ВКЛЮЧЕНИЕ/ВЫКЛЮЧЕНИЕ ПИТАНИЯ**

#### <span id="page-6-3"></span><span id="page-6-2"></span>**Включение питания**

Подключите проектор к шнуру питания, а затем подключите шнур питания к сети. Когда индикатор перестает мигать, значит проектор находится в режиме ожидания.

#### <span id="page-6-4"></span>**Мультимедийный экран**

После того, как проектор включен, он выходит из загрузочного логотипа в течение 2 секунд на основной экран, как показано на рисунке ниже.

#### <span id="page-6-5"></span>**Отключение питания**

Нажмите кнопку питания на проекторе или пульте дистанционного управления, индикатор будет мигать в течение 3 секунд секунд и проектор выключится.

# **МУЛЬТИМЕДИЙНОЕ УПРАВЛЕНИЕ**

<span id="page-7-0"></span>Нажмите кнопку "  $\Box$  " на проекторе или на пульте дистанционное управление в Мультимедиа для выбора нужного элемента и нажмите кнопку

" <sup>OK</sup> ", чтобы войти в систему медиа / музыки / изображения как видно рисунка. Нажмите "  $\Box$  " на пульте дистанционного управления, чтобы войти в подменю, затем нажмите кнопку " <sup>OK</sup> ", чтобы посмотреть сохранный файл.

После входа в подменю нажмите кнопку " $\blacksquare\blacksquare$ ", чтобы выбрать файл, который вам нужен. Затем нажмите кнопку " ОК " для отображения.

# **МУЛЬТИМЕДИЙНЫЙ ЭКРАН**

<span id="page-7-1"></span>Нажмите кнопку "ОК", чтобы войти в подменю Мультимедиа (Видео/Музыка/Фото/Txt) Нажмите кнопку "ОК", чтобы выбрать соответствующий значок функции. Нажмите кнопку "ОК", чтобы отобразить доступные элементы настройки: видео, музыка, фото и Txt.

# **БЕСПРОВОДНОЕ ПОДКЛЮЧЕНИЕ**

<span id="page-7-2"></span>В главном интерфейсе нажмите кнопку, чтобы выбрать значок функции Wi-Fi, нажмите кнопку "OK", чтобы войти в подменю, как показано на рисунке.

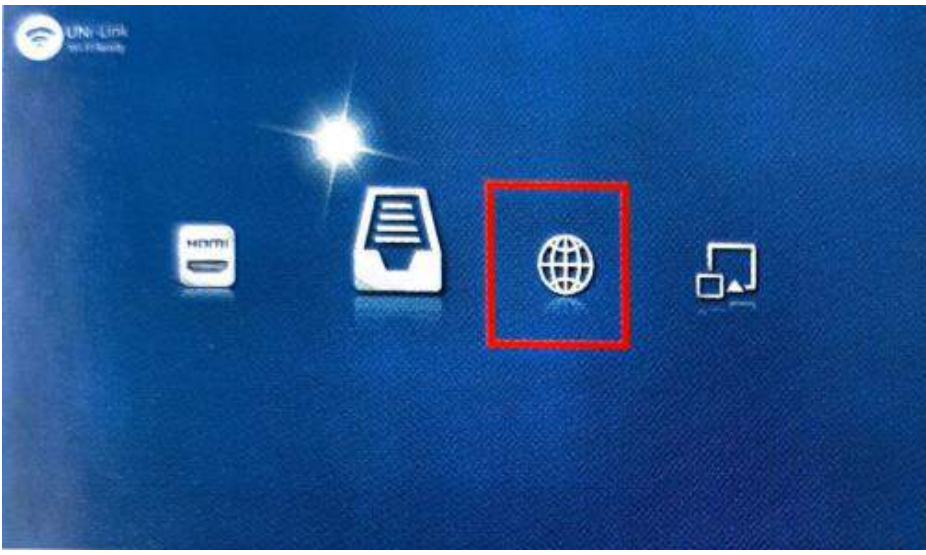

Откройте Wi-Fi на вашем мобильном устройстве (система android/iOS), чтобы найти имя, начинающееся с Uni-Link, а затем введите пароль для успешного подключения.

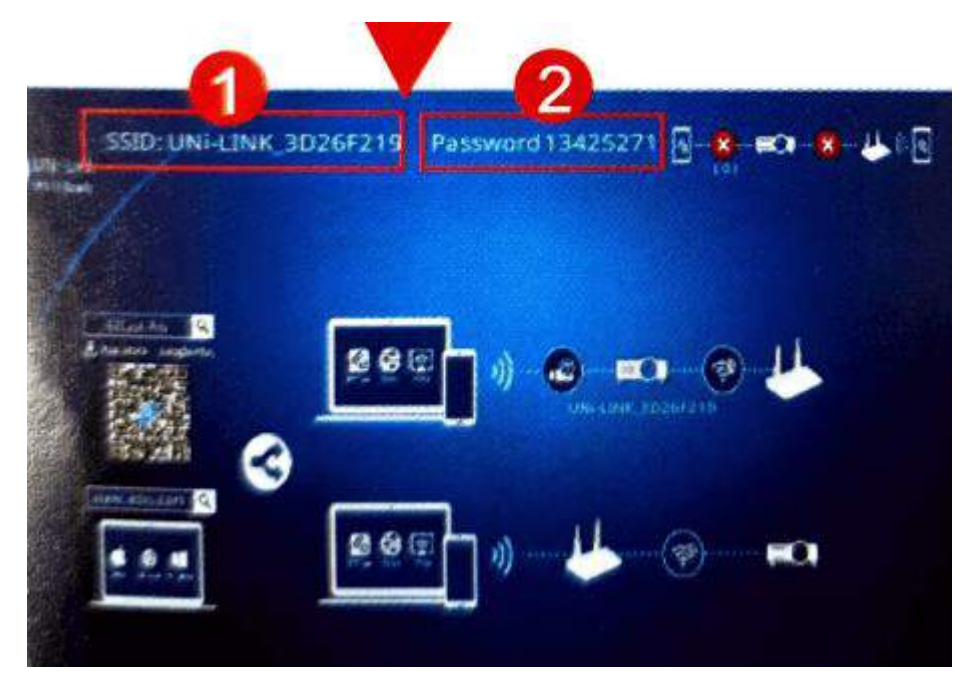

## **ПРОЕКЦИЯ ПРИ ПОДКЛЮЧЕНИИ**

<span id="page-8-0"></span>Использование программу Ezcast для подключения к проектору. Зайдите в приложение и нажмите на галочку в правом верхнем углу для подключения к проектору. Выберите имя, начинающееся с UNi-LINK, после переходим в настройки и завершаете подключение.

Для трансляции на проекторе у вашего смартфона должна быть функция повтора экрана для

Примечание:

В приложении есть функция "Help" Данная функция помогает с настройками подключения проектора.

Отсканируйте QR-код для того что бы скачать приложение

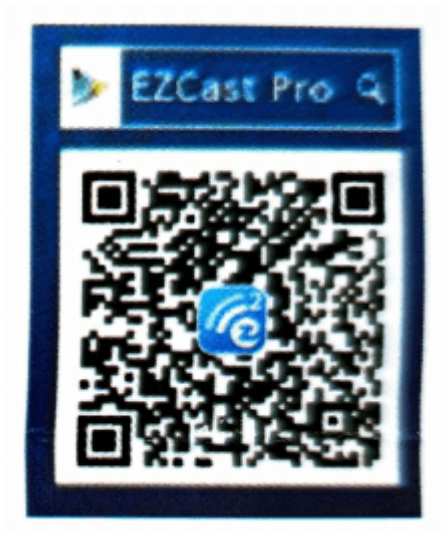

## **Приятного использования!**

Сайт: **minicam24.ru** E-mail: info@minicam24.ru Товар в наличии в 120 городах России и Казахстана Телефон бесплатной горячей линии: **8(800)200-85-66**